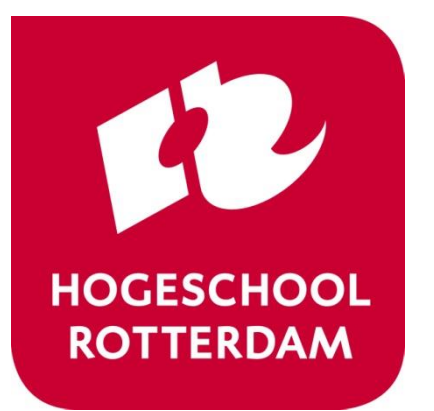

# **Hardware Programming HWP01**

capturing a FPGA design with VHDL

# **Planning: theory**

#### • First week

- ‒ Introduction digital systems
- ‒ Introduction to FPGAs
- ‒ Structured digital Design
- ‒ Modeling concepts in VHDL
- **Second Week** 
	- Introduction VHDL
	- Code structure
	- Data types
- Third week
	- Combinational versus sequential design
	- Concurrent and sequential code
	- Signals and variables
- Fourth week
	- **Introduction** to state machines
- Fifth week
	- Designing state machines
	- Advanced VHDL design

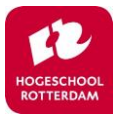

## **Agenda**

- Discussion of previous week
- Introduction to VHDL
- Design verification
- Code structure and data types

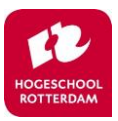

# **Agenda**

- Discussion of previous week
- Introduction to VHDL
- Design verification
- Code structure and data types

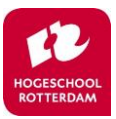

# **Introduction to VHDL**

- VHSIC was a 1980s U.S. government program to develop veryhigh-speed integrated circuits. The United States Department of Defense launched the VHSIC project in 1980 as a joint triservice project. The project led to advances in integrated circuit materials, lithography, packaging, testing, and algorithms, and created numerous computer-aided design tools. A well-known part of the project's contribution is VHDL, a hardware description language.
- Standard defined by IEEE in 1987, revisions in 2008 and 2019
- Remember: VHDL is not a normal programming language
- Everything happens all the time

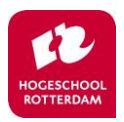

# **VHDL Design**

#### **ENTITY**

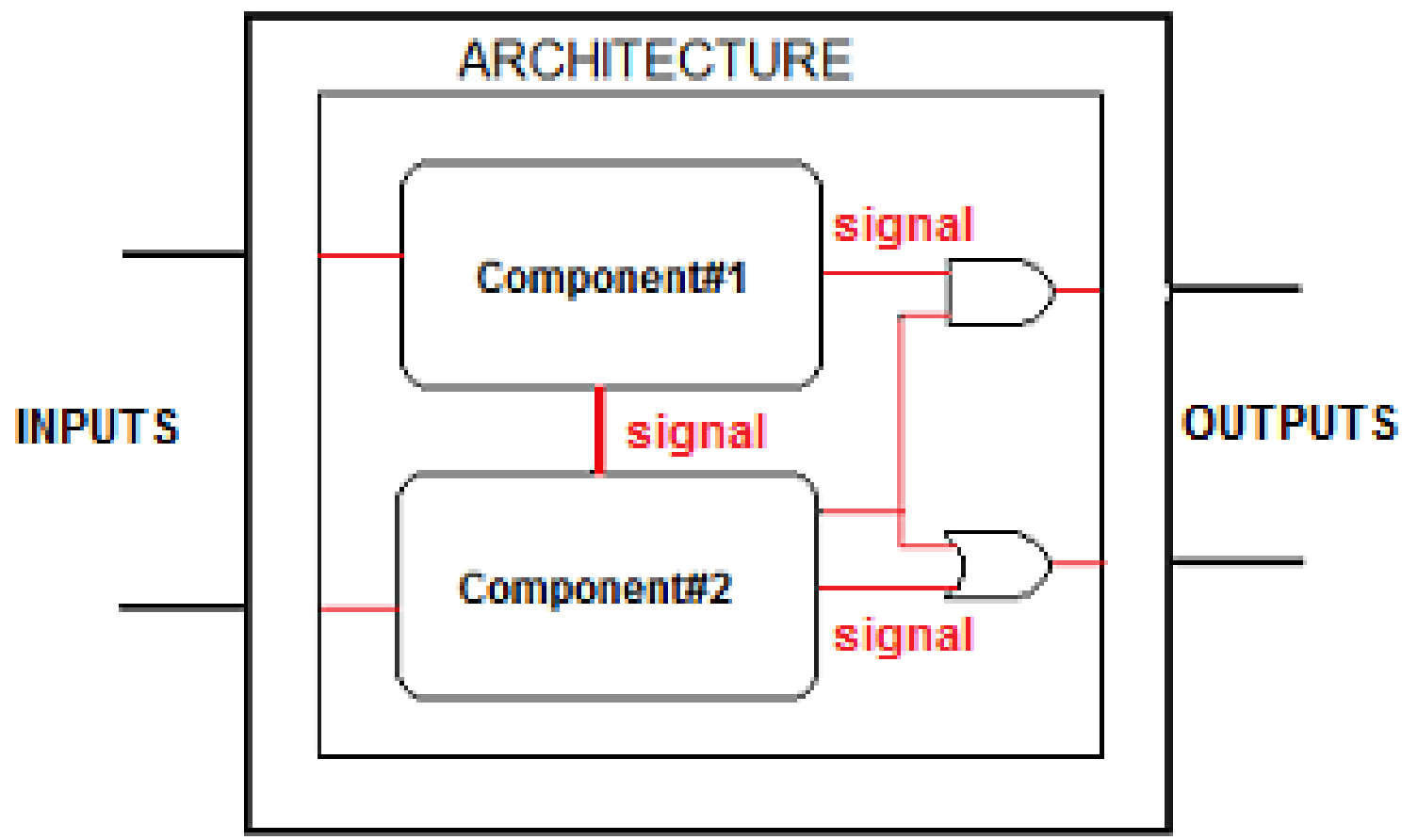

**Figure adapted from FPGAcenter.com**

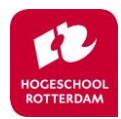

# **Entity and architecture keywords**

### • **ENTITY**

– Define a function block and specify the interface to the outside world with **PORTS**

### • **ARCHITECTURE**

– Define the implementation of your entity. Either behavioral or structural

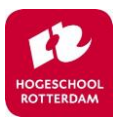

# **Agenda**

- Discussion of previous week
- Introduction to VHDL
- **Design verification**
- Code structure and data types

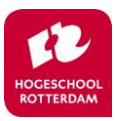

## **Design verification: test bench**

- Functional verification of your design
- In this course you will have to create a test bench for every assignment you hand in

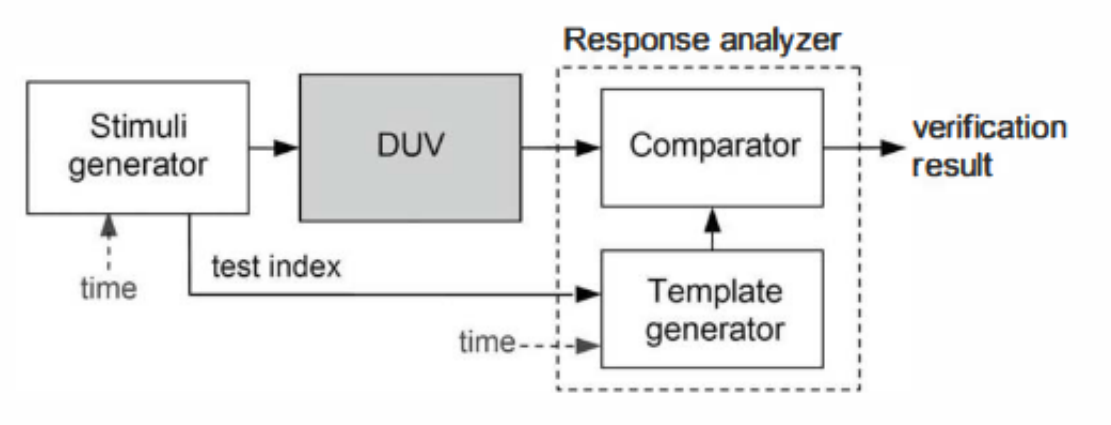

**Figure adapted from Pedroni.**

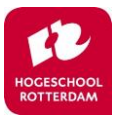

## **Test bench overview**

- A test bench entity has no ports
- In the architecture you create port maps to instantiate your design
- Generate a clock signal as stimulus
- In this course we only cover functional verification; no timing verification

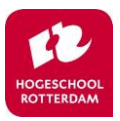

# **Delay models**

- Inertial delay:
	- Models delays in gates with the after clause: **a <= b AFTER 1 ns;**
- Transport delay:
	- Models delays in wires
- Delta delay:
	- Delay added automatically by the simulator if no delay is explicitly prescribed
- Remember: delay statements are *not* synthesizable

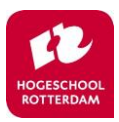

## **Discussion of testbench example**

```
LIBRARY ieee;
USE ieee.std_logic_1164.all;
USE ieee.numeric_std.all;
                                                                                         Response analyzer
                                                                        Stimuli
                                                                                                     verification
ENTITY assignment2_tb IS
                                                                                  DUV
                                                                                           Comparator
                                                                       generator
                                                                                                     result
END ENTITY;
                                                                            test index
                                                                       time
                                                                                            Template
ARCHITECTURE testbench OF assignment2_tb IS
                                                                                            generator
                                                                                     time-
            COMPONENT assignment2 IS
                        PORT (
            SW : IN STD_LOGIC_VECTOR(17 DOWNTO 0);
            HEX0 : IN STD_LOGIC_VECTOR(6 DOWNTO 0);
            LEDR : IN STD_LOGIC_VECTOR(17 DOWNTO 0)
);
            END COMPONENT;
            SIGNAL SW_tb : STD_LOGIC_VECTOR(17 DOWNTO 0);
            SIGNAL HEX0_tb : STD_LOGIC_VECTOR(6 DOWNTO 0);
            SIGNAL LEDR_tb : STD_LOGIC_VECTOR(17 DOWNTO 0);
            BEGIN
TB: assignment2 PORT MAP (SW => SW_tb, HEX0 => HEX0_tb, LEDR => LEDR_tb);
PROCESS
BEGIN
            SW_tb <= "000000000000000000";
            FOR I IN 0 TO 15 LOOP
                        WAIT FOR 10 ns;
                        SW_tb <= STD_LOGIC_VECTOR(UNSIGNED(SW_tb) + 1);
            END LOOP;
            REPORT "Test completed.";
            WAIT;
END PROCESS;
END ARCHITECTURE;
```
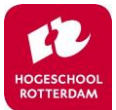

```
process
```

```
type int_array is array(0 to 15) of integer;
              constant expexted_seven_segment_code: int_array := (
                                                                                                   Response analyzer
                            16#40#, 16#79#, 16#24#, 16#30#,
                                                                              Stimuli
                                                                                                                 verification
                            16#19#, 16#12#, 16#02#, 16#78#,
                                                                                           DUV
                                                                                                     Comparator
                                                                              generator
                                                                                                                 result
                            16#00#, 16#10#, 16#08#, 16#03#,
                            16#46#, 16#21#, 16#06#, 16#0E#
                                                                                    test index
                                                                              time
                                                                                                      Template
              );
                                                                                                      generator
                                                                                              time-
              begin
                            report "Testing entity assignment2.";
                            -- Initialize signals.
                            sw_tb <= "0000";
                            blank_tb <= '1';
                            wait for 10 ns;
                            -- Check blank.
                            assert hex0_tb = "1111111"
                                          report "test failed for blank = 1" severity error;
                            blank_tb <= '0';
                            -- Loop through all possible values of switches.
                            for i in 0 to 15 loop
                                          sw_tb <= std_ulogic_vector(to_unsigned(i, sw_tb'length));
                                          wait for 10 ns;
                                          -- Check result.
                                          assert hex0_tb = std_ulogic_vector(to_unsigned(
                                                         expexted_seven_segment_code(i), hex0_tb'length
                                          ))
                                          report "test failed for i = " & to_string(i)
                                          severity error;
                            end loop;
                            report "Test completed.";
                            std.env.stop;
              end process;
end architecture;
```
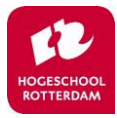

# **Agenda**

- Discussion of previous week
- Introduction to VHDL
- Design verification
- **Code structure and data types**

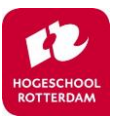

### **Example: AND gate**

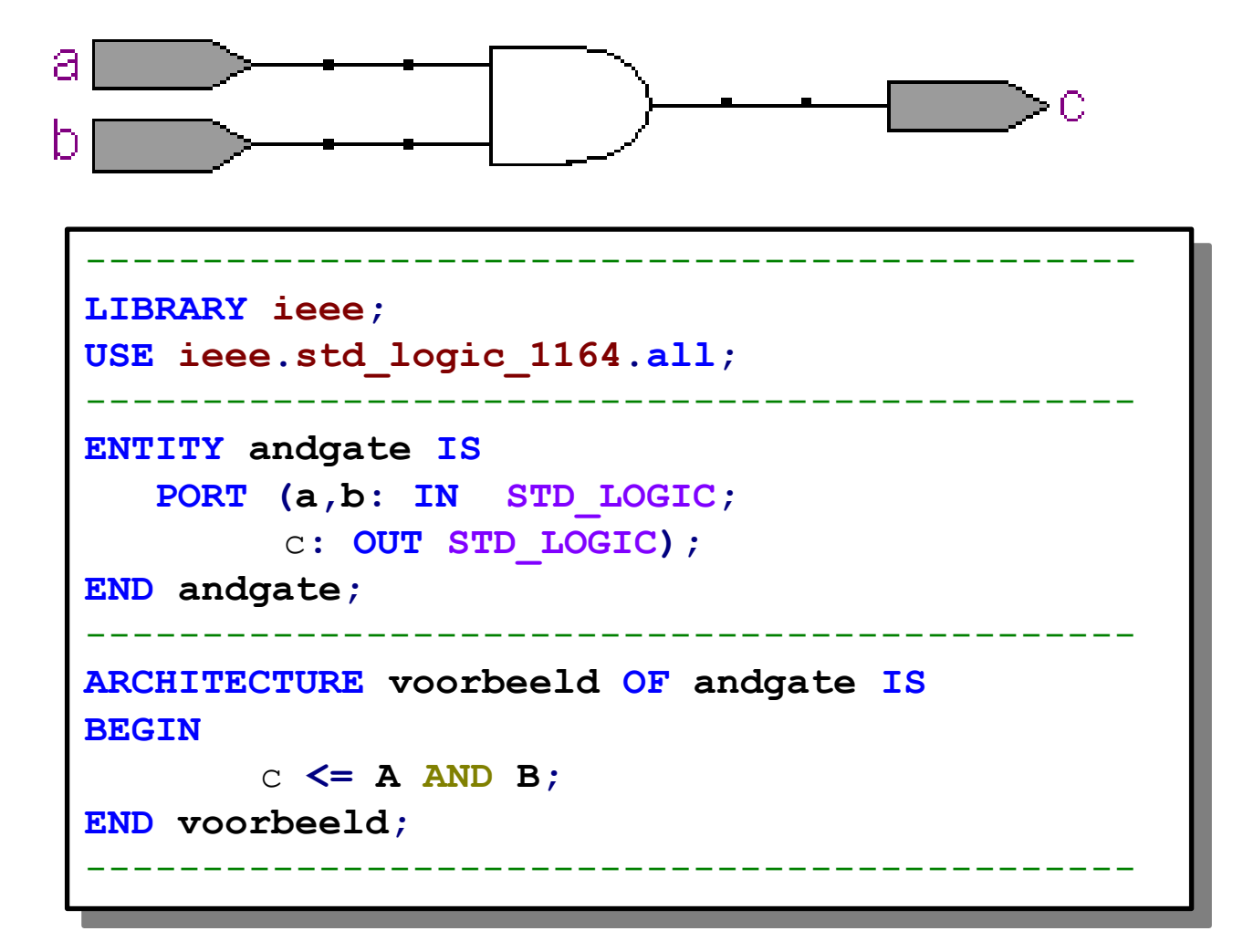

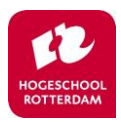

### **Libraries**

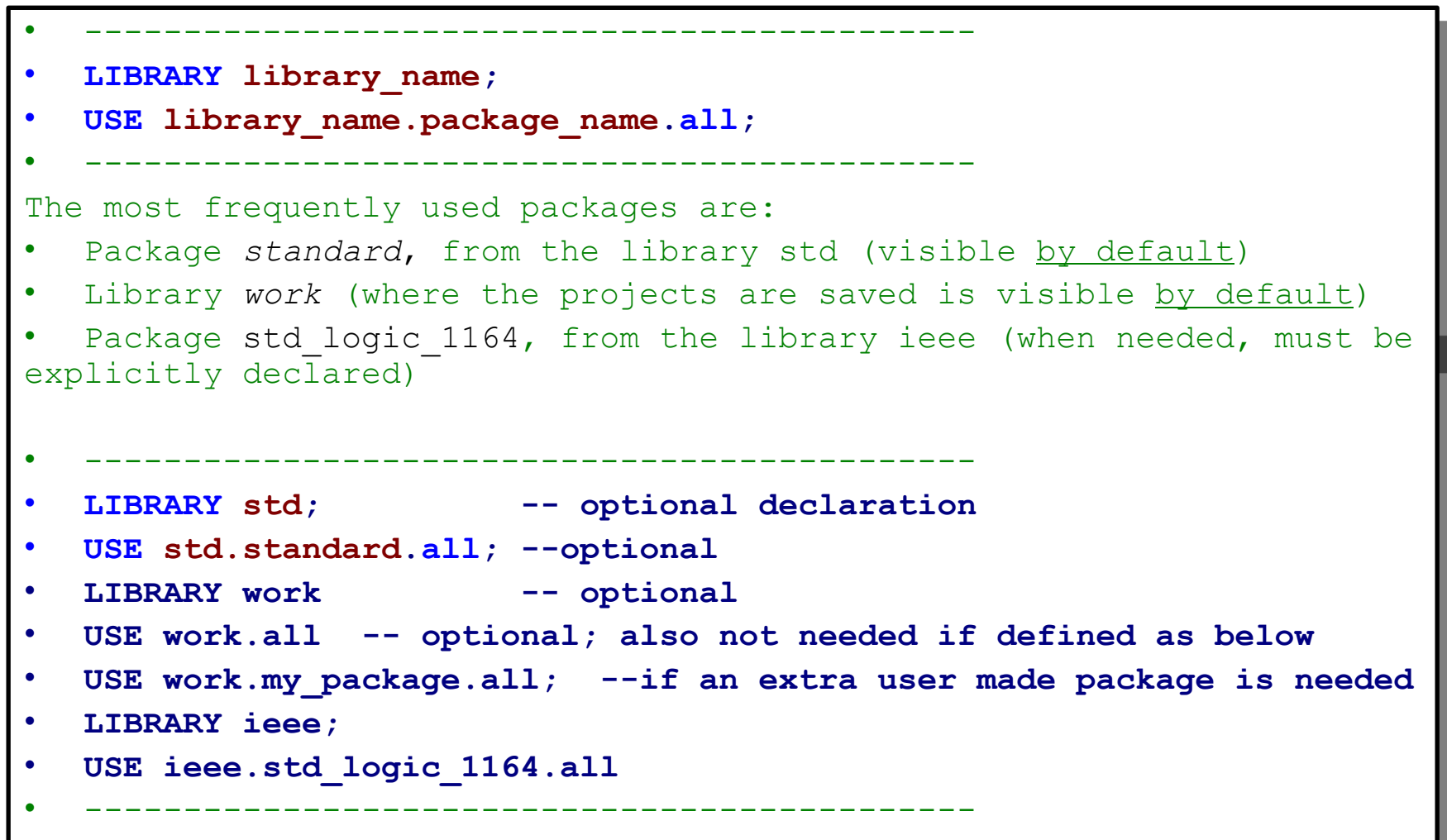

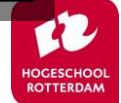

# **INCLUDE :** *IEEE.STD\_LOGIC\_1164* **LIBRARY**

https://www.csee.umbc.edu/portal/help/VHDL/std\_logic\_1164.vhdl

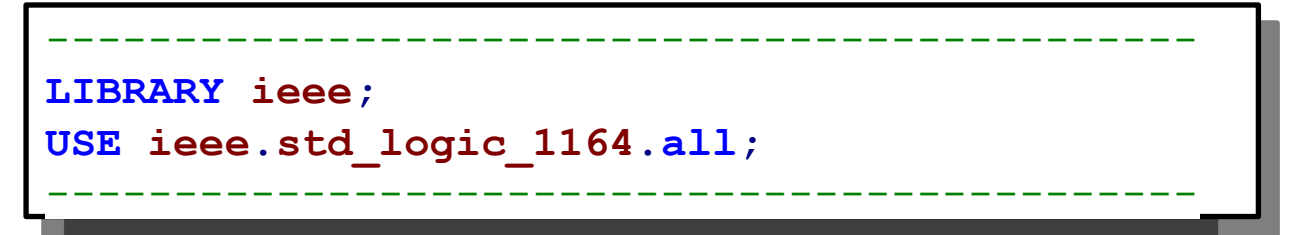

Defines STD\_LOGIC as well as STD\_LOGIC\_VECTOR (array of STD\_LOGIC)

'U', -- Uninitialized

- 'X', -- Unknown
- '0', -- LOGIC 0
- '1', -- LOGIC 1
- 'Z', -- High Impedance (used for tri-state I/O's)

'W',-- Weak signal

- 'L', -- Weak signal with logic 0 as preference
- 'H', -- Weak signal with logic 1 as preference
- '-' -- Don't care

Simulation or Synthesis?

Defines various FUNCTIONS, such as EDGE DETECTION

-------------------------------------------------------------------

FUNCTION falling\_edge (SIGNAL s : std\_ulogic) RETURN BOOLEAN; FUNCTION rising edge (SIGNAL s : std ulogic) RETURN BOOLEAN;

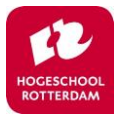

## **Data Types: IEEE 1164 Standard Logic**

■ IEEE's **std\_logic\_1164** examples:

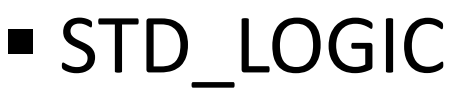

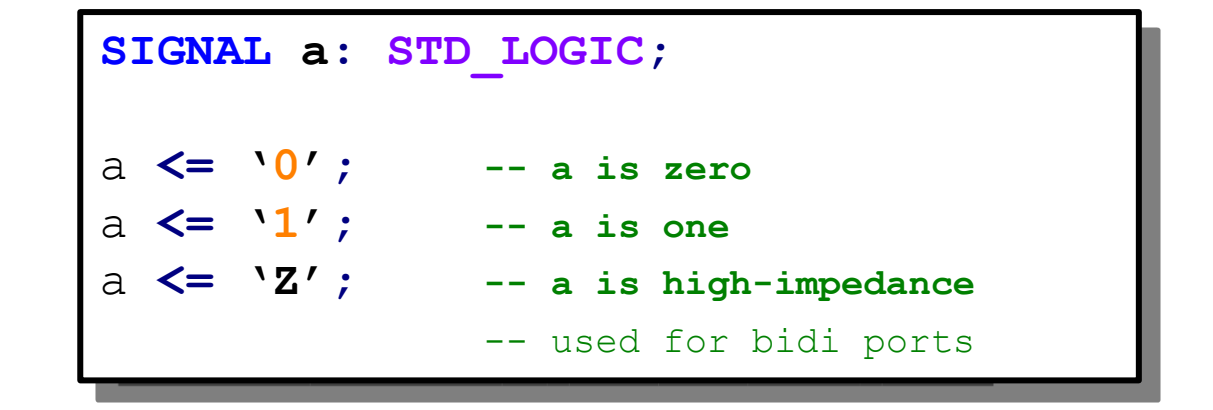

**STD\_LOGIC\_VECTOR** 

**SIGNAL b: STD\_LOGIC\_VECTOR (7 DOWNTO 0);** b **<= "1100ZZZZ"; -- array of 8 std\_logic's** -- in MSB representation

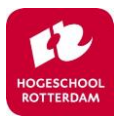

# **Data Types:** *IEEE.numeric\_std.all* **LIBRARY**

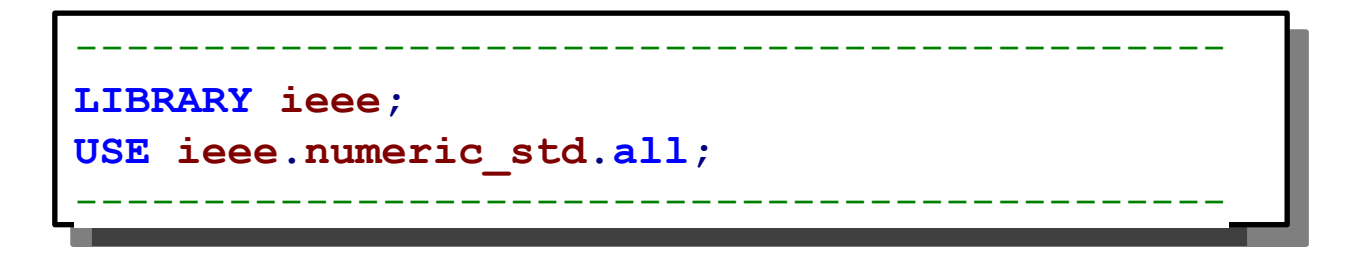

#### **Allows for: unsigned, signed, integer, natural**

Contains many **functions** such as: abs(), + addition, - subtraction, \* multiplication, / division, etc…, that can be used with these types As well as:  $>$ ,  $<$ ,  $<$ =,  $>$ =,  $=$ , sll, srl

Normal STD\_LOGIC\_VECTORS: can't calculate with those! Additional **Type conversion functions** needed to overcome this….. Zie H10.7 van het boek.

https://www.csee.umbc.edu/portal/help/VHDL/numeric\_std.vhdl

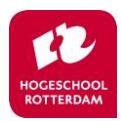

## **Conversion of Common Types**

```
SIGNAL a: STD_LOGIC_VECTOR(7 DOWNTO 0);
SIGNAL b: UNSIGNED (7 DOWNTO 0);
SIGNAL c: SIGNED (7 DOWNTO 0);
```
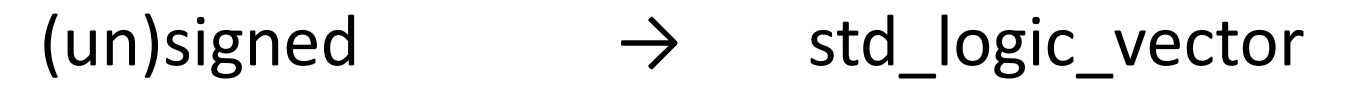

```
a <= STD_LOGIC_VECTOR(b);
a <= STD_LOGIC_VECTOR(c);
```

```
std_logic_vector → (un)signed
```
b **<= UNSIGNED(a);**

c **<= SIGNED(a);**

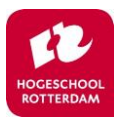

## **Conversion of Common Types**

```
SIGNAL d: UNSIGNED (7 DOWNTO 0);
SIGNAL e: SIGNED (7 DOWNTO 0);
SIGNAL f: INTEGER RANGE 0 TO 255;
SIGNAL g: INTEGER RANGE -128 TO 127;
```
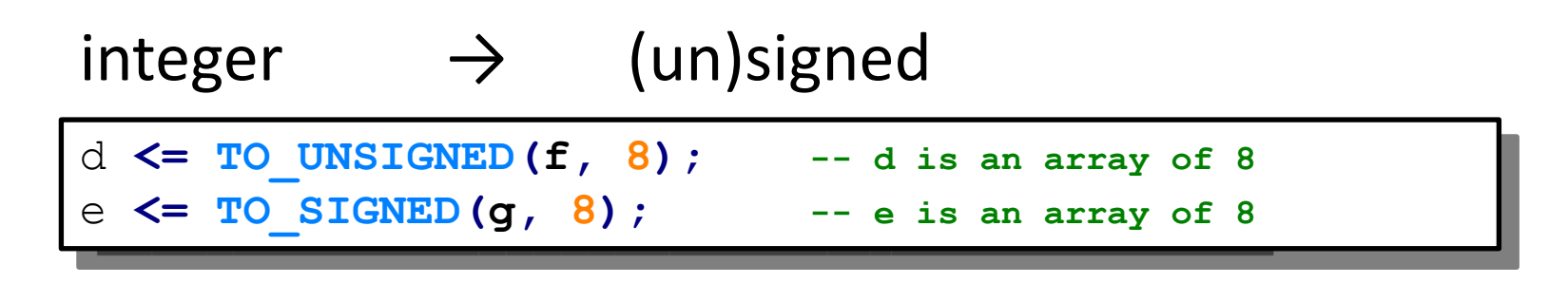

 $(un)$ signed  $\rightarrow$  integer

f **<= TO\_INTEGER(d);**

g **<= TO\_INTEGER(e);**

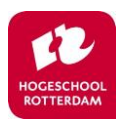

## **Conversion of Common Types**

```
SIGNAL h: STD_LOGIC_VECTOR (7 DOWNTO 0);
SIGNAL i: INTEGER RANGE 0 TO 255;
SIGNAL j: INTEGER RANGE -128 TO 127;
```
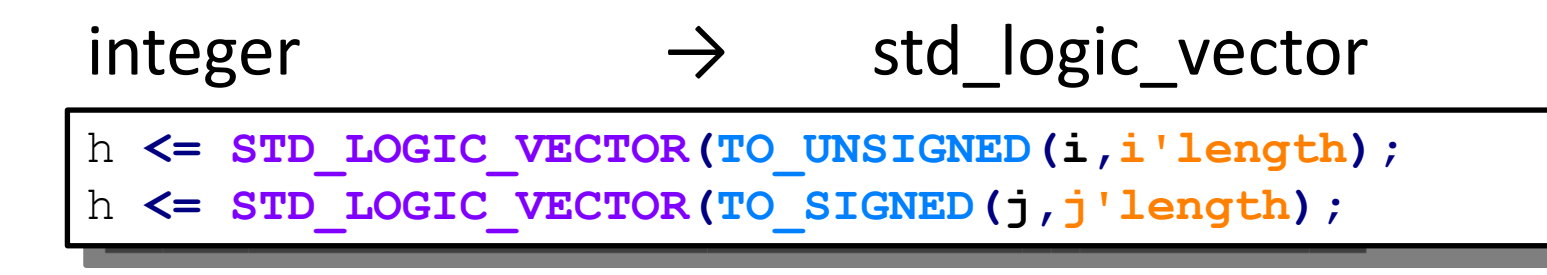

std logic vector  $\rightarrow$  integer

i **<= TO\_INTEGER(UNSIGNED(h));**

j **<= TO\_INTEGER(SIGNED(h));**

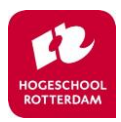

# **Warning**

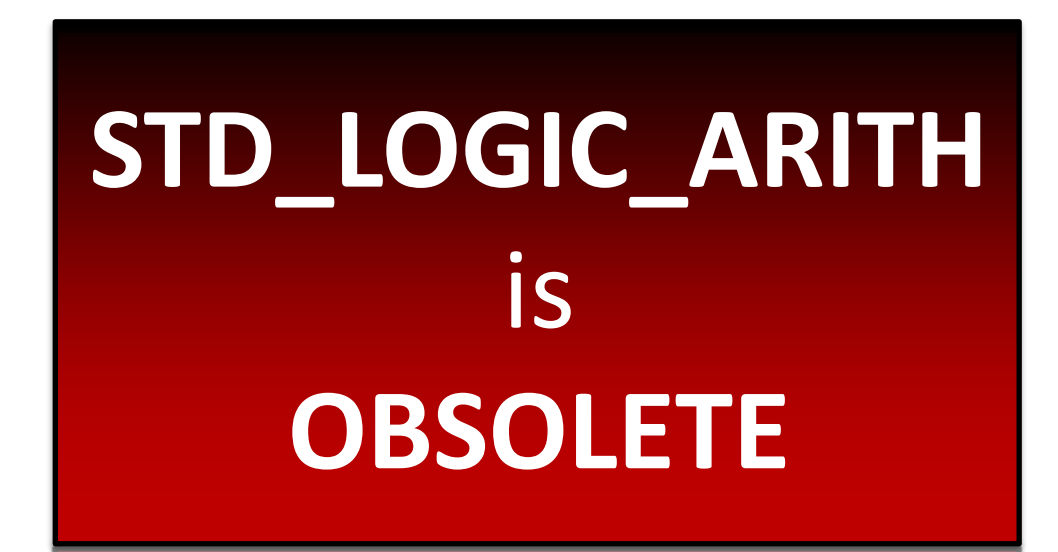

Don't use it, no matter what older books or websites/forums/code snippets online say! Use IEEE 1164 **ieee.numeric\_std.all** instead for unsigned and signed types!

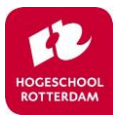

## **Assignment Operators**

- <= for a *signal*
- := for a *variable* (covered later)
- => for individual elements of a vector

### **Example:**

```
signal a: std_logic;
variable b: integer range 0 to 255;
signal c: std_logic_vector(3 downto 0);
a <= '1'; -- assign single bits with '
b := 10; -- assign an integer
c <= "1100"; -- assign a vector with "
c <= (3 => '1'
, 2 => '1'
, OTHERS => '0'); –- same as previous line
a <= c(0);
```
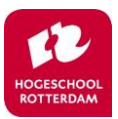

# **Other Functions available with numeric\_std**

### **Logical**

not, and, or, nand, nor, xor, xnor

### • Arithmetic

 $+, -, *, /, **$ , mod, rem, abs NOTE: Not all synthesizable

### • Comparison

 $=$ ,  $/=$ ,  $<$ ,  $>$ ,  $<=$ ,  $>=$ 

### • Shift operators:

- sll, srl -- shift left logical, shift right logical
- sla, sra -- shift right arithmetic, shift right arithmetic
- rol, ror -- rotate left, rotate right

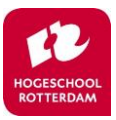

### **Attributes**

```
SIGNAL d : STD_LOGIC_VECTOR (7 DOWNTO 0);
d'LOW = 0 -- laagste array index
d'HIGH = 7 -- hoogste array index
d'LEFT = 7 -- meest linkse array index
d'RIGHT = 0 -- meest rechtse array index
d'LENGTH = 8 -- lengte van de vector
d'RANGE = (7 DOWNTO 0) -- range of the vector
d'REVERSE RANGE = (0 TO 7) -- reverse range of the vector
```
Zie H9 van het boek

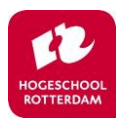

# **Simple Signal Assignment statement**

- When the Right Hand Side (RHS) of a signal assignment changes, the signal assignment statement is executed
- Signals in a circuit are modeled as signal statement assignments in VHDL
- Order in text is *not* preserved!

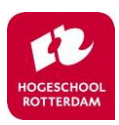

# **D flip-flop**

• We'll show you a behavioral and structural description of a simple D flip-flop

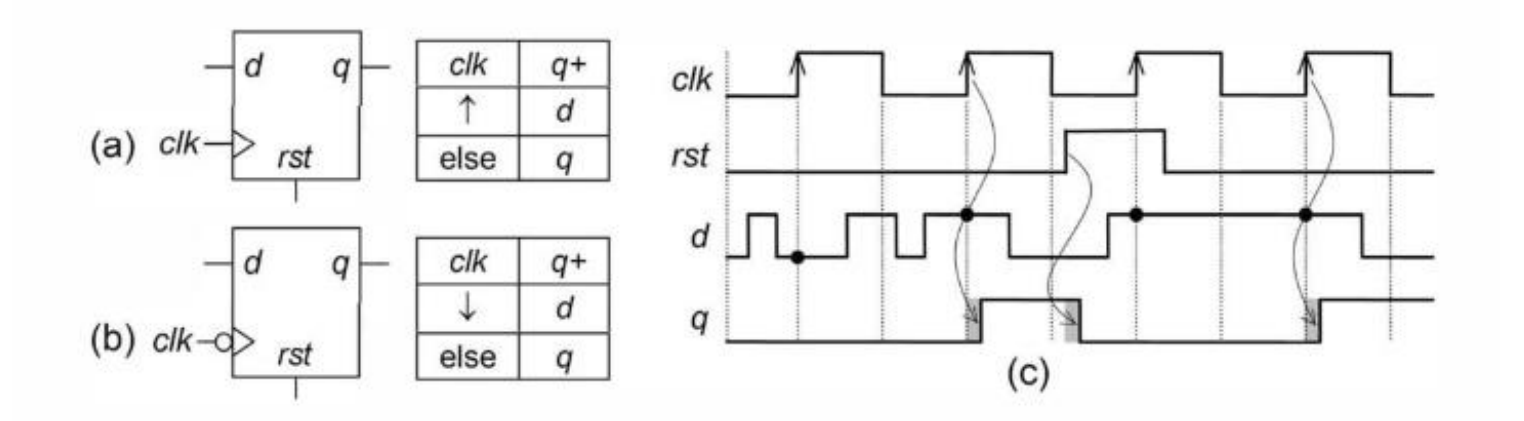

**Figures adapted from Embedded Systems Design: A Unified Hardware/Software Introduction**

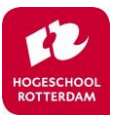

# **Example: DFF (good)**

• Use rising edge() function (or falling edge())

```
-------------------------------------
LIBRARY ieee;
USE ieee.std_logic_1164.all;
-------------------------------------
ENTITY dff IS
         PORT(d, clk, rst: IN STD_LOGIC;
         q, qi: OUT STD_LOGIC)
END dff;
-------------------------------------
ARCHITECTURE dff_arch OF dff IS
BEGIN
          PROCESS (rst, clk)
          BEGIN
                    IF (rst='1') THEN
                              q <= '0';
                    ELSIF rising_edge(clk)
                    THEN
                            q <= d;
                    END IF;
          END PROCESS;
          qi <= NOT(q);
END dff_arch;
```
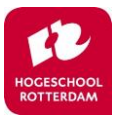

# **Example: D-FlipFlop (bad)**

In many code snippets people use 'EVENT like this:

```
-------------------------------------
LIBRARY ieee;
USE ieee.std_logic_1164.all;
-------------------------------------
ENTITY dff IS
   PORT (d, clk, rst: IN STD_LOGIC;
         q, qi : OUT STD_LOGIC);
END dff;
-------------------------------------
ARCHITECTURE implementation OF dff IS
BEGIN
   PROCESS (rst, clk)
   BEGIN
     IF (rst='1') THEN
        q <= '0';
     ELSIF (clk'EVENT AND clk='1') THEN
        q <= d;
     END IF
   END PROCESS;
          qi <= NOT(q);
END implementation;
```
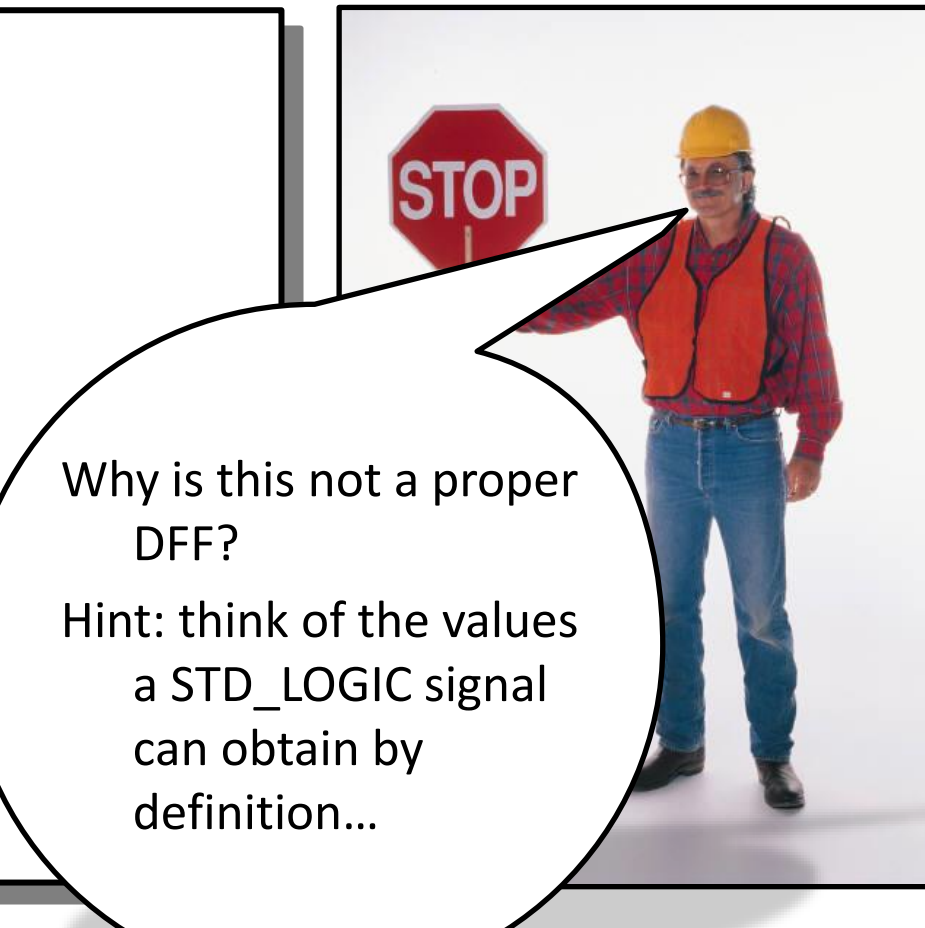

## **Summary**

- Introductie in VHDL
- Verify the functional behavior of your design with test benches
- Use standard functions for conversion of data types

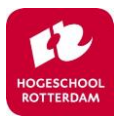

## **Homework**

- Covered today:
	- Discussion of previous week
	- Introduction to VHDL
	- Code structure and data types
	- Design verification
- Homework:
	- 2.1, 2.2a, 3.1, 3.20, 3.22, 3.24
- Next week:
	- Combinational versus sequential design
	- Concurrent and sequential code
	- Signals versus variables

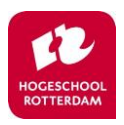